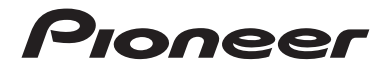

## **AVH-A240BT** DVD RDS AV РЕСИВЕР

**Русский**

Руководство по эксплуатации

## Содержание

Благодарим за покупку данного изделия Pioneer.

Внимательно прочитайте эти инструкции, чтобы надлежащим образом использовать данную модель мультимедийной системы. После ознакомления с инструкциями сохраняйте данный документ для дальнейшего обращения.

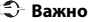

Экран, приведенный в качестве примеров, может отличаться от реальных экранов, которые могут быть изменены без уведомления с целью улучшения характеристик и функциональных возможностей.

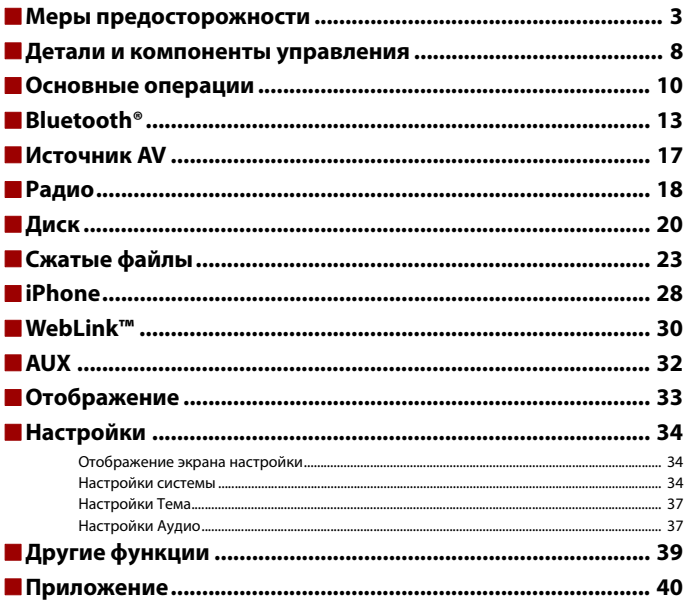

## <span id="page-2-0"></span>Меры предосторожности

## **Важные сведения о безопасности**

## **А ПРЕДУПРЕЖДЕНИЕ**

- **•** Не пытайтесь самостоятельно производить установку или ремонт изделия. Установка или ремонт изделия лицами, не обладающими специальными навыками и опытом работы с электронным оборудованием и автомобильными аксессуарами, могут создать опасность поражения электрическим током или иных инцидентов.
- **•** Не допускайте попадания жидкостей на это изделие. Это может привести к электрическому удару. Попадание жидкостей может привести к повреждениям, возникновению дыма и перегреву изделия.
- **•** При попадании жидкости или инородных частиц внутрь этого изделия необходимо припарковать автомобиль в безопасном месте, немедленно выключить переключатель зажигания (ACC OFF), затем связаться с дилером или ближайшим авторизированным сервисным пунктом Pioneer. Запрещается эксплуатировать это изделие в таких условиях. Это может привести к возгоранию, удару током или повреждениям.
- **•** Если вы заметили дым, необычные звуки или запах, производимые этим изделием, или другие нехарактерные признаки на экране LCD, немедленно отключите электропитание и свяжитесь с дилером или ближайшим авторизированным сервисным пунктом Pioneer. Использование этого изделия в таком состоянии может привести к необратимым повреждениям системы.
- **•** Запрещается демонтировать или модифицировать это изделие, так как в его состав входят компоненты, работающие под высоким напряжением, вмешательство в которые может привести к удару током. Информацию о внутреннем осмотре, выполнении регулировок или ремонта можно получить у дилера или в ближайшем авторизированном сервисном пункте Pioneer.
- **•** Не допускайте проглатывания аккумулятора, Существует риск химического ожога. В данном изделии (Пульт ДУ прилагается или продается отдельно) используется аккумулятор таблеточного типа. При проглатывании аккумулятор таблеточного типа может вызвать тяжелые ожоги внутренних органов в течение всего лишь двух часов и привести к летальному исходу. Храните новые и использованные аккумуляторы в недоступном для детей месте. Если отсек для аккумулятора не закрывается должным образом, не используйте изделие и храните его в недоступном для детей месте.

Если вы полагаете, что проглотили аккумулятор или он каким-либо иным образом оказался внутри вашего пищеварительного тракта, немедленно обратитесь за медицинской помощью. Перед началом использования этого изделия обязательно прочтите и примите к сведению следующую информацию по безопасности:

**•** Не используйте это изделие, любые приложения или дополнительную камеру заднего вида (в случае ее приобретения), если это может отвлечь ваше внимание от безопасного управления автомобилем. Всегда соблюдайте правила безопасного вождения и существующие правила дорожного движения. Если у вас возникли сложности с управлением этим изделием, остановитесь, припаркуйте автомобиль в безопасном месте и поставьте его на парковочный тормоз, прежде чем выполнить необходимые регулировки.

- **•** При пользовании этим изделием не устанавливайте громкость на слишком высокий уровень. В противном случае вы не сможете слышать происходящее на дороге и распознавать сигналы автомобилей аварийной службы.
- **•** В целях повышения безопасности некоторые функции отключаются до тех пор, пока автомобиль не будет остановлен и не будет установлен на парковочный тормоз.
- **•** Держите под рукой это руководство в качестве справочника для получения сведений о способах эксплуатации и безопасности.
- **•** Не устанавливайте это изделие в таких местах, где оно может затруднять обзор водителю, ухудшать работу любых систем управления автомобилем или систем безопасности, включая подушки безопасности или кнопки аварийной сигнализации, или ухудшать возможность водителя безопасно управлять автомобилем.
- **•** Не забывайте пристегивать ремни безопасности во время движения автомобиля. В случае попадания в аварию травмы могут оказаться более серьезными, если ремень не был правильно пристегнут.
- **•** Никогда не пользуйтесь наушниками во время движения.

## **Для обеспечения безопасности движения**

## **А ПРЕДУПРЕЖДЕНИЕ**

- **СВЕТЛО-ЗЕЛЕНЫЙ ПРОВОД НА РАЗЪЕМЕ ПИТАНИЯ ПРЕДНАЗНАЧЕН ДЛЯ ОПРЕДЕЛЕНИЯ ПАРКОВОЧНОГО СТАТУСА И ПОДКЛЮЧАЕТСЯ К РАЗЪЕМУ СО СТОРОНЫ ПОДАЧИ ЭНЕРГИИ К ВЫКЛЮЧАТЕЛЮ РУЧНОГО ТОРМОЗА. НЕНАДЛЕЖАЩЕЕ ПОДКЛЮЧЕНИЕ ИЛИ ИСПОЛЬЗОВАНИЕ ДАННОГО ПРОВОДА МОЖЕТ НАРУШИТЬ ДЕЙСТВУЮЩИЕ ЗАКОНЫ И ПРИВЕСТИ К СЕРЬЕЗНЫМ ТРАВМАМ ИЛИ ПОВРЕЖДЕНИЯМ.**
- **Не предпринимайте каких-либо шагов относительно вмешательства в работу или отключения системы блокировки парковочного тормоза, которая предназначена для вашей защиты. Вмешательство в работу или отключение системы блокировки парковочного тормоза может привести к серьезным травмам или гибели.**
- **Во избежание риска получения повреждений и травм, потенциального нарушения действующего законодательства, это изделие не может использоваться с видеоизображением, которое может видеть водитель.**
- **•** В некоторых странах просмотр видеоизображений на дисплее внутри автомобиля может быть незаконным, даже если это делает не водитель, а пассажиры. В странах, где приняты такие правила, их необходимо соблюдать.

При попытке просмотра видеоизображения во время вождения на экране отобразится предупреждение **"Просмотр видео во время движения запрещен пассажирам переднего ряда и водителю."**. Чтобы просмотреть видеоизображение на экране, остановите автомобиль в безопасном месте и поднимите парковочный тормоз. Перед тем как отпустить парковочный тормоз, удерживайте педаль тормоза в нажатом состоянии.

## **При использовании экрана, подключенного к выходной терминал видео**

Выходной терминал видео используется для подключения экрана, с которого пассажиры задних сидений могут просматривать видеоизображение.

## **А ПРЕДУПРЕЖДЕНИЕ**

ЗАПРЕЩАЕТСЯ устанавливать задний дисплей в местах, с которых водитель может просматривать видеоизображение во время управления автомобилем.

## **Во избежание разрядки аккумуляторных батарей**

Во время использования изделия автомобиль должен быть заведен. Использование этого изделия при незапущенном двигателе может привести к полной разрядке аккумуляторной батареи.

## **А ПРЕДУПРЕЖДЕНИЕ**

Не устанавливайте это изделие в автомобилях, не оснащенных проводом ACC или соответствующей цепью.

## **Камера заднего вида**

С помощью дополнительной камеры заднего вида можно использовать это изделие для наблюдения за прицепом, а также при парковке задним ходом на ограниченном пространстве.

## **А ПРЕДУПРЕЖДЕНИЕ**

- **•** ИЗОБРАЖЕНИЕ НА ЭКРАНЕ МОЖЕТ БЫТЬ ПЕРЕВЕРНУТЫМ.
- **•** ИСПОЛЬЗУЙТЕ ВХОДНОЙ РАЗЪЕМ ТОЛЬКО ДЛЯ ПОДКЛЮЧЕНИЯ КАМЕР ЗАДНЕГО ВИДА С ПЕРЕВЕРНУТЫМ ИЛИ ЗЕРКАЛЬНЫМ ИЗОБРАЖЕНИЕМ. ИСПОЛЬЗОВАНИЕ ДРУГИХ КАМЕР МОЖЕТ ПРИВЕСТИ К ТРАВМАМ ИЛИ ПОВРЕЖДЕНИЯМ.

## **ВНИМАНИЕ**

Режим просмотра заднего вида предназначен для использования этого изделия для наблюдения за прицепами, а также при парковке задним ходом в ограниченном пространстве. Не используйте данную функцию для развлечения.

## **Использование USB-разъема**

## **ВНИМАНИЕ**

- **•** Во избежание утери и повреждения данных, сохраненных в устройстве памяти, не извлекайте его из этого изделия во время передачи данных.
- **•** Компания Pioneer не может гарантировать совместимость со всеми устройствами памяти USB и не несет ответственности за потерю каких-либо данных на мультимедийных проигрывателях, iPhone, смартфонах или других устройствах во время использования этого изделия.
- **•** Устройство может распознаваться неверно данным продуктом, если подключено устройство USB, которое было неправильно отключено от компьютера.

## **В случае неисправности**

При возникновении неполадок в работе этого изделия свяжитесь со своим дилером или ближайшим авторизованным сервисным пунктом Pioneer.

## <span id="page-5-0"></span>**Посетите наш веб-сайт**

Посетите нас по следующему адресу: **https://www.pioneer-car.eu/eur/ https://www.pioneer-rus.ru**

- **•** Зарегистрируйте продукт. Мы сохраним сведения о покупке в файле, чтобы вы имели доступ к этой информации в случае утери или кражи.
- **•** Последняя информация о PIONEER CORPORATION предлагается на нашем вебсайте.
- **•** Компания Pioneer регулярно предоставляет обновления программного обеспечения, чтобы постоянно улучшать свою продукцию. Все доступные обновления программного обеспечения можно найти в разделе поддержки на веб-сайте компании Pioneer.

## **Информация об изделии**

- **•** Это изделие работает корректно только в пределах Европы. Функция RDS (Radio Data System) работает только в регионах, где имеется радиовещание станций FM с сигналами RDS. Функция RDS-TMC также может использоваться в регионах, где имеется радиовещание станций с сигналом RDS-TMC.
- **•** Pioneer CarStereo-Pass предназначен для использования только в Германии.

## **Защита панели LCD и экрана**

**•** Не подвергайте экран LCD воздействию прямых солнечных лучей, когда это изделие не используется. Такие действия могут привести к неисправности экрана LCD из-за высоких температур.

- **•** При использовании сотового телефона держите антенну телефона как можно дальше от экрана LCD, чтобы предотвратить появление помех видеоизображения в виде пятен, цветных полос и т.д.
- **•** Для предотвращения повреждения экрана LCD обязательно касайтесь клавиш сенсорной панели только пальцами и делайте легкие прикосновения.

## **Примечания относительно внутренней памяти**

- **•** При отсоединении желтого провода от аккумуляторной батареи (или снятии самой аккумуляторной батареи) происходит удаление информации.
- **•** Некоторые настройки и записанные данные не удаляются.

## **Сведения об этом руководстве**

- **•** В этом руководстве для описания операций используются изображения реальных экранов. Однако на некоторых устройствах, в зависимости от модели, экраны могут отличаться от представленных в этом руководстве.
- **•** Когда iPhone подключен к устройству, имя источника на устройстве отображается как [iPod]. Обратите внимание, что данное устройство поддерживает только iPhone вне зависимости от имени источника. Для получения информации о совместимости с iPhone см. [Совместимые модели](#page-50-0)  [iPhone \(стр. 51\).](#page-50-0)

## **Условные обозначения, используемые в данном руководстве**

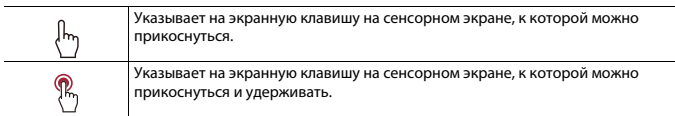

## <span id="page-7-0"></span>Детали и компоненты управления

## **Основное устройство**

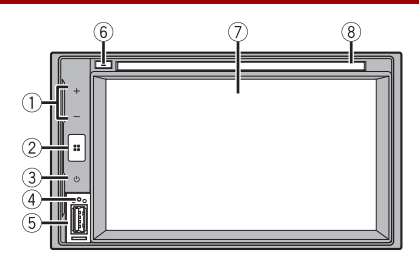

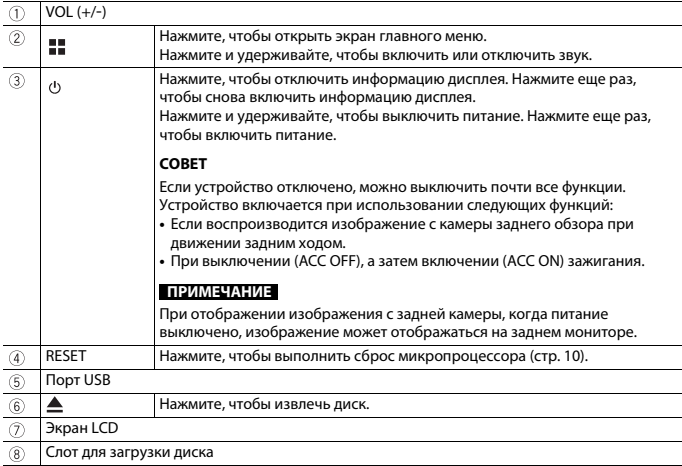

## **Пульт дистанционного управления**

Пульт дистанционного управления продается отдельно. Подробные сведения об операциях см. в руководстве по пульту дистанционного управления.

## <span id="page-9-0"></span>Основные операции

## <span id="page-9-1"></span>**Сброс микропроцессора**

## **ВНИМАНИЕ**

- **•** Нажатие кнопки RESET позволяет выполнить сброс настроек и записанных данных к заводским настройкам.
	- Не выполняйте данную операцию, когда к этому продукту подключено какое-либо устройство.
	- Некоторые настройки и записанные данные не удаляются.
- **•** Микропроцессор следует перезагружать в следующих случаях:
	- Если продукт используется впервые после установки.
	- Если данное изделие не работает должным образом.
	- Если обнаружились проблемы в эксплуатации системы.

#### **1 Выключите зажигание.**

**2 Нажмите RESET острием шариковой ручки или другим заостренным предметом.**

Настройки и записанные данные возвращаются к заводским настройкам.

## **Использование сенсорной панели**

Управлять данным изделием можно путем касания клавиш, отображаемых на экране, непосредственно пальцами.

#### **ПРИМЕЧАНИЕ**

Для предотвращения повреждения экрана LCD обязательно касайтесь клавиш, делая легкие прикосновения пальцами.

## **Обычные клавиши сенсорной панели**

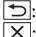

: Возврат к предыдущему экрану. : Закрытие экрана.

## **Использование экранов списков**

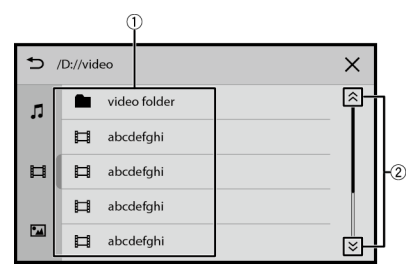

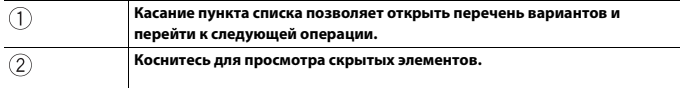

## **Использование шкалы времени**

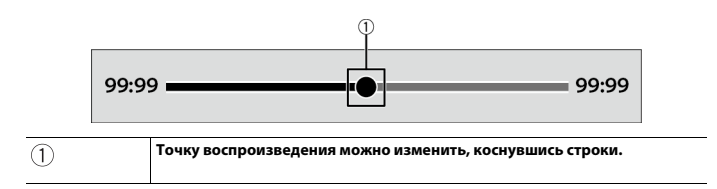

## **Экран главного меню**

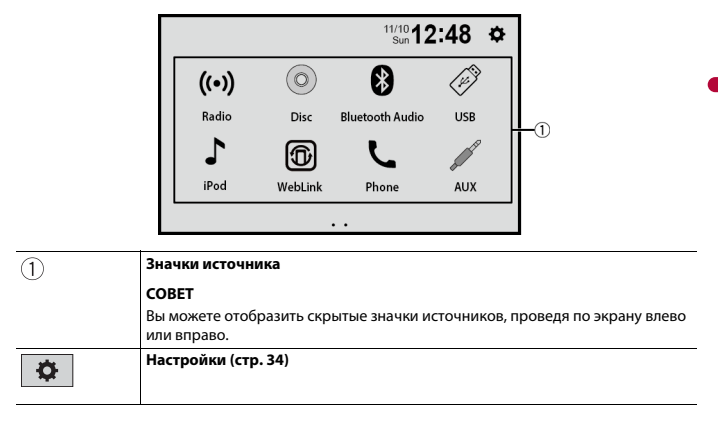

# <span id="page-12-0"></span>Bluetooth®

## <span id="page-12-1"></span>**Подключение Bluetooth**

- **1 Включите функцию Bluetooth на устройстве.**
- $H$ ажмите кнопку  $\parallel$ 
	-
- **3 Коснитесь [Связь] или [Bluetooth Audio].** На дисплее отобразится имя устройства.
- **4 Выбор имени устройства, отображаемого на дисплее мобильного устройства.**
- **5 Выполните сопряжение мобильного устройства и данного устройства.** После успешной регистрации устройства соединение Bluetooth устанавливается системой автоматически.

#### **СОВЕТ**

Чтобы отключить подключение, коснитесь имени подключенного устройства в верхней части экрана ввода номера телефона [\(стр. 14\).](#page-13-0)

#### **ПРИМЕЧАНИЕ**

Необходимо отключить подключение Bluetooth с подключенным мобильным устройством, чтобы подключить другое мобильное устройство.

## **Телефонная связь без снятия трубки**

Чтобы воспользоваться этой функцией, вам необходимо заранее подключить свой мобильный телефон к данному изделию по Bluetooth [\(стр. 13\)](#page-12-1).

## **ВНИМАНИЕ**

В целях безопасности по возможности избегайте разговоров по телефону во время движения.

## **Исходящий звонок**

- $1$  Нажмите кнопку  $\|$  **...**
- **2 Коснитесь [Связь].**

Откроется экран меню телефона.

**3 Нажмите один из значков вызова на экране меню телефона.**

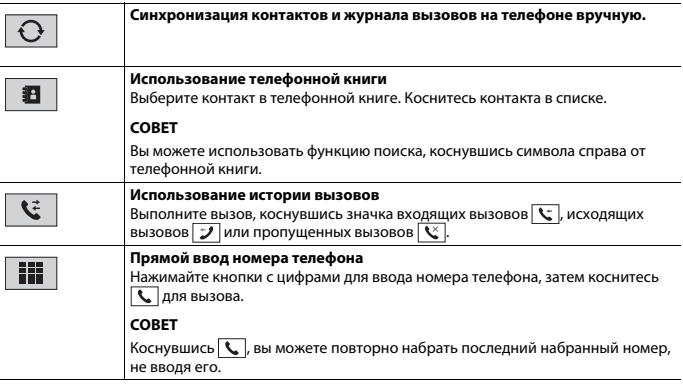

#### <span id="page-13-0"></span>**▶Завершение вызова**

 $1$  Коснитесь  $\boxed{\frown}$ 

## **Прием входящего звонка**

1 Коснитесь **( и уне** и ответить на звонок. Коснитесь - , чтобы завершить вызов.

## **Функция распознавания речи (для iPhone)**

При подключении iPhone к этому устройству можно использовать функцию распознавания речи на этом устройстве.

## **Переключение выхода аудио**

Вы можете переключать выход аудио между этим устройством и подключенным мобильным устройством.

**1** Коснитесь  $\Box$  во время вызова.

Выход аудио переключается при каждом касании значка.

## **СОВЕТ**

Коснитесь для отключения или включения звука подключенного микрофона.

## **Примечания по телефонной связи без снятия трубки**

#### **▶Общие замечания**

- **•** Подсоединение всех сотовых телефонов по Bluetooth не гарантируется.
- **•** Во время звонков и обмена данными с помощью технологии Bluetooth расстояние по прямой между данным изделием и мобильным телефоном должно составлять не более 10 метров.
- **•** При использовании некоторых сотовых телефонов звук звонка может не выводиться через динамики.
- **•** В случае выбора на сотовом телефоне режима защищенной связи, телефонная связь без снятия трубки может быть отключена.

### **▶Регистрация и соединение**

- **•** Операции, выполняемые на мобильном телефоне, могут отличаться в зависимости от его типа. Подробную информацию можно получить в инструкции к сотовому телефону.
- **•** Если передать телефонную книгу не получается, отключите сопряжение телефона с данным изделием и снова включите, затем выполните передачу телефонной книги снова.

#### **▶Выполнение и прием звонков**

- **•** Вы можете слышать шум в следующих ситуациях:
	- Когда вы отвечаете на звонок с помощью кнопки на телефоне.
	- Когда абонент на другом конце вешает трубку.
- **•** Если абонент на другом конце линии не слышит разговор из-за эхо, уменьшите уровень громкости для телефонной связи без снятия трубки.
- **•** С некоторыми моделями телефонов система телефонной связи без снятия трубки может не работать даже при нажатии кнопки ответа на звонок.
- **•** Сохраненное в телефонной книге имя отобразится, если телефонная книга передана на это устройство.

#### **▶История принятых звонков и запись исходящих звонков**

**•** Вы не можете осуществить звонок на номер неизвестного пользователя (без номера телефона) из истории принятых звонков.

### **▶Передача телефонной книги**

- **•** Если в телефонной книге более 1 000 записей, не все записи могут быть загружены полностью.
- **•** В зависимости от модели мобильного телефона данное изделие не всегда может отображать телефонную книгу правильно.
- **•** Если в телефонной книге на мобильном телефоне имеются изображения, передача телефонной книги может быть выполнена некорректно.
- **•** В зависимости от модели сотового телефона, передача телефонной книги может быть невозможна.

## **Bluetooth аудио**

Перед использованием аудиоплеера Bluetooth необходимо зарегистрировать и подсоединить устройство к данному изделию [\(стр. 13\).](#page-12-1)

#### **ПРИМЕЧАНИЯ**

- **•** В зависимости от аудиоплеера Bluetooth, подсоединенного к данному изделию, доступные операции с данным изделием могут ограничиваться следующими двумя уровнями:
	- A2DP (Advanced Audio Distribution Profile): Возможно только воспроизведение композиций с аудиоплеера.
	- A2DP и AVRCP (Audio/Video Remote Control Profile): Возможно воспроизведение, приостановка, выбор композиций и т. д.
- **•** В зависимости от устройства Bluetooth, подсоединенного к данному изделию, доступные операции с этим изделием могут ограничиваться или отличаться от описаний в данном руководстве.
- **•** Старайтесь не пользоваться функциями телефона во время прослушивания композиций на своем устройстве Bluetooth. При использовании мобильного телефона его сигнал может привести к появлению помех при воспроизведении композиций.
- **•** Во время разговора на устройстве Bluetooth, подсоединенном к данному изделию через Bluetooth, воспроизведение композиции может быть приостановлено.

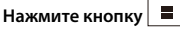

## **2 Коснитесь [Bluetooth Audio].**

Появится экран воспроизведения аудио Bluetooth.

## **Основные операции**

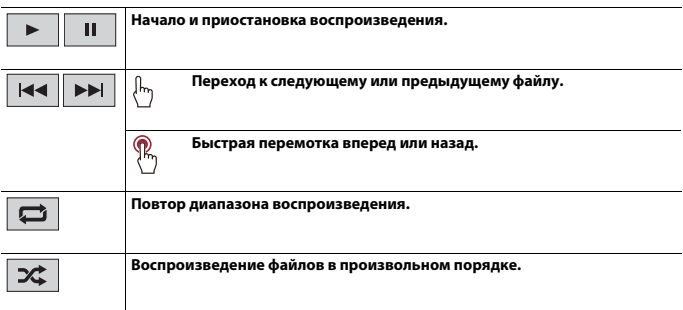

## <span id="page-16-0"></span>Источник AV

## **Совместимые источники AV**

С помощью данного изделия можно воспроизводить или использовать следующие источники.

- **•** Радио
- **•** CD
- **•** ROM (сжатые аудио- и видеофайлы на дисках)
- **•** DVD-Video
- **•** USB

При подсоединении дополнительного устройства можно воспроизводить или использовать следующие источники.

- **•** iPhone
- **•** Аудио Bluetooth
- **•** AUX

## **Выбор источника**

- $H$ ажмите кнопку  $\parallel$
- **2 Коснитесь значка источника сигнала.**

#### **СОВЕТ**

Вы можете отобразить скрытые значки источников, проведя по экрану влево или вправо.

# <span id="page-17-0"></span>Радио

## **Процедура запуска**

## **1** Нажмите кнопку  $\boxed{=}$ .

## **2 Коснитесь [Радио].**

Появится экран радио.

## **Основные операции**

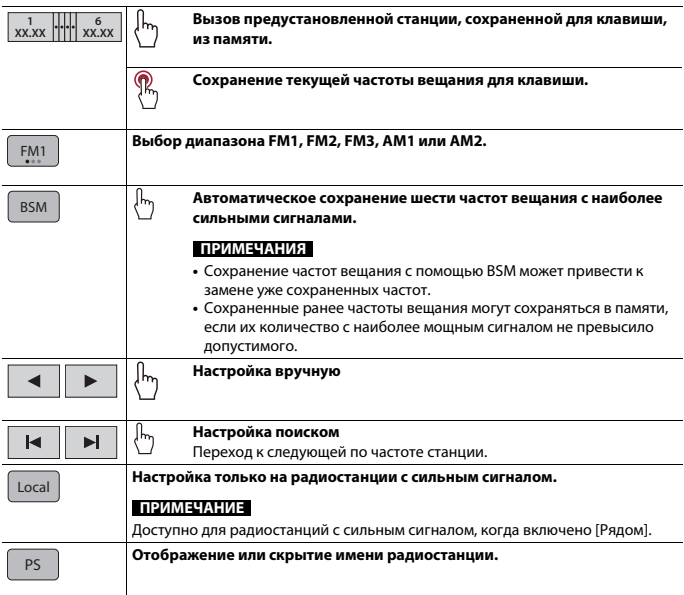

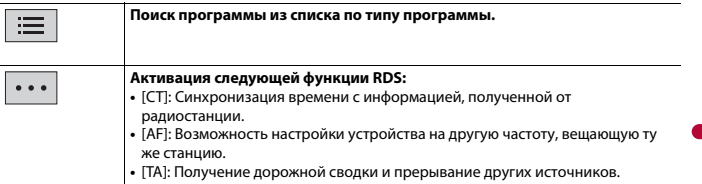

## **ПРИМЕЧАНИЕ**

Некоторые функции доступны только при приеме в диапазоне FM.

# <span id="page-19-0"></span>Диск

## **Загрузка и извлечение диска**

Встроенный привод дисков данного изделия позволяет воспроизводить обычные музыкальные CD, Video-CD и DVD-Video.

## **А ВНИМАНИЕ**

Не вставляйте посторонние предметы в слот для загрузки диска.

## **Установка диска**

**1 Вставьте диск в слот для загрузки диска.**

Источник изменится и начнется воспроизведение.

#### **ПРИМЕЧАНИЕ**

Если диск уже вставлен, выберите в качестве источника воспроизведения [Disc].

#### **Извлечение диска**

 $1$  Нажмите кнопку $\boxed{\triangle}$ .

## **Основные операции**

## **Аудиоисточник**

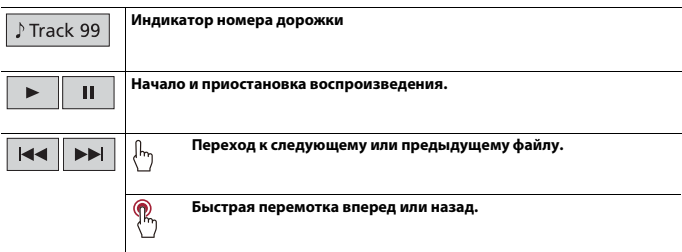

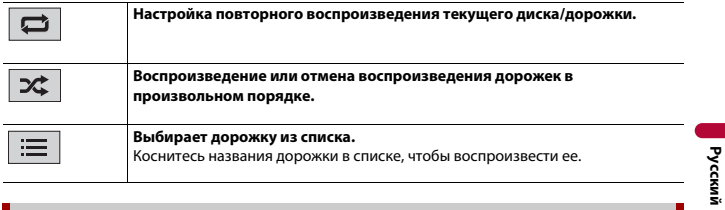

## **Видеоисточник**

## **ВНИМАНИЕ**

В целях обеспечения безопасности вы не можете смотреть видеоизображения во время движения автомобиля. Чтобы просмотреть видеоизображения на экране, остановите автомобиль в безопасном месте и поднимите ручной тормоз.

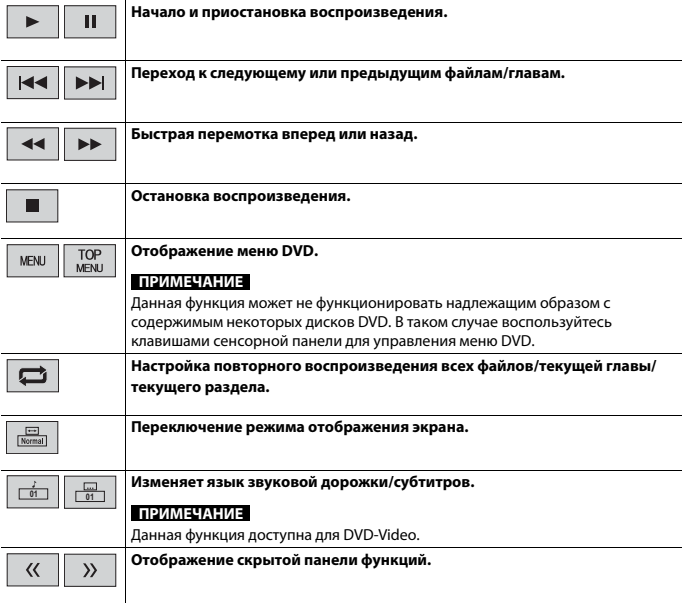

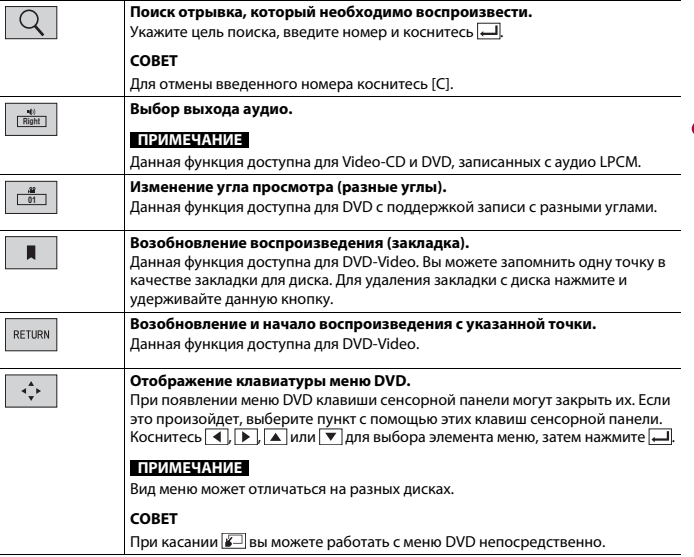

## <span id="page-22-0"></span>Сжатые файлы

## **Установка и извлечение мультимедиа**

Можно воспроизводить сжатые аудио- и видеофайлы или файлы изображений, сохраненные на диске или внешнем устройстве памяти.

## **ВНИМАНИЕ**

Не вставляйте посторонние предметы в слот для загрузки диска.

## **Установка диска**

**1 Вставьте диск в слот для загрузки диска.**

Источник изменится и начнется воспроизведение.

#### **ПРИМЕЧАНИЕ**

Если диск уже вставлен, выберите в качестве источника воспроизведения [Disc].

#### **Извлечение диска**

**Нажмите кнопку**  $\blacktriangle$ .

## <span id="page-22-1"></span>**Подключение устройства памяти USB**

- **1 Откройте крышку порта USB.**
- **2 Подсоедините устройство памяти USB с помощью соответствующего кабеля.**

## **ВНИМАНИЕ**

Используйте кабель USB (продается отдельно) для подключения устройства USB, поскольку любое устройство, подключенное напрямую, будет выходить за корпус, что может создавать опасность.

#### **ПРИМЕЧАНИЯ**

- **•** Данное изделие может не работать или работать некорректно с некоторыми устройствами памяти USB.
- **•** Подсоединение через концентратор USB невозможно.

### **Отключение устройства памяти USB**

**1 Отключите устройство хранения USB от кабеля USB.**

**Русский**

#### **ПРИМЕЧАНИЯ**

- **•** Убедившись в том, что не осуществляется доступ к данным, выньте устройство памяти USB.
- **•** Отключите зажигание (ACC OFF) перед отключением устройства памяти USB.

## **Процедура запуска**

## **Для диска**

**1 Вставьте диск.**

#### **СОВЕТ**

Если диск уже вставлен, выберите в качестве источника воспроизведения [Disc].

## **Для USB**

**1 Подсоедините устройство памяти USB к кабелю USB.**

#### **СОВЕТ**

Вы также можете активировать этот источник, нажав  $\boxed{ }$ , а затем выбрав [USB].

## **Основные операции**

## **Аудиоисточник**

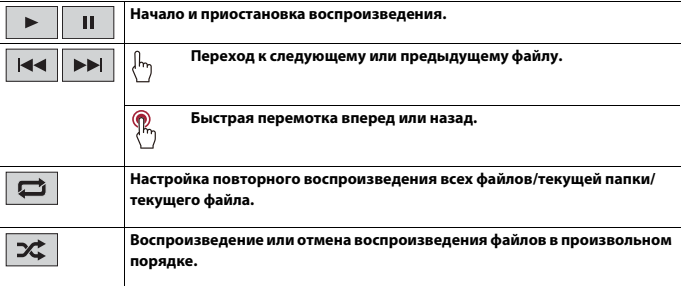

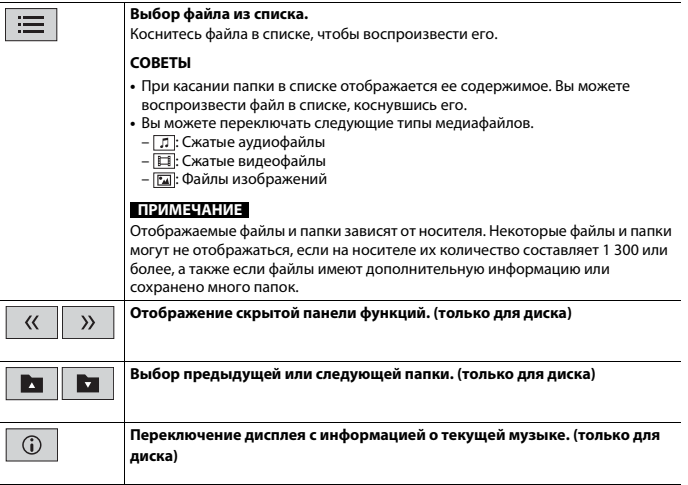

## **Видеоисточник**

## **ВНИМАНИЕ**

В целях обеспечения безопасности вы не можете смотреть видеоизображения во время движения автомобиля. Чтобы просмотреть видеоизображения на экране, остановите автомобиль в безопасном месте и поднимите ручной тормоз.

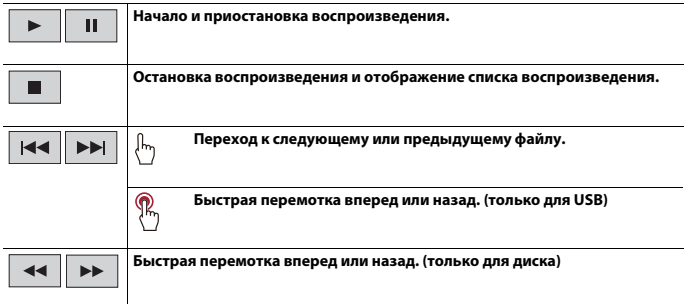

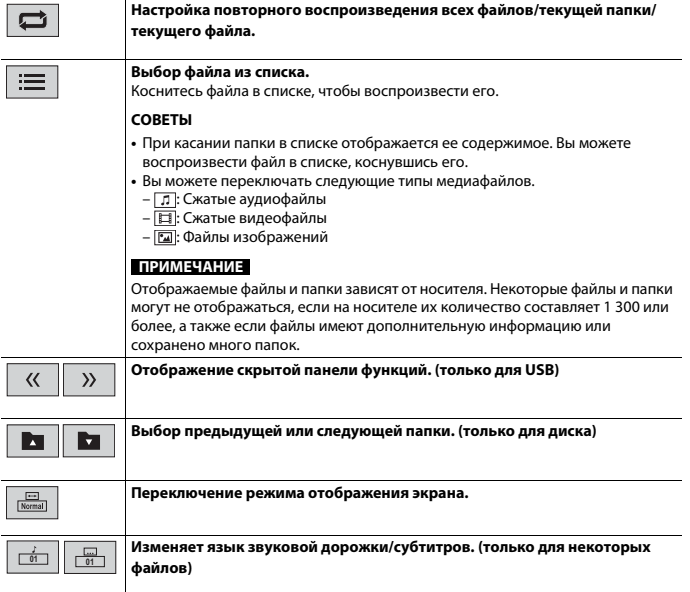

## **Источник изображений**

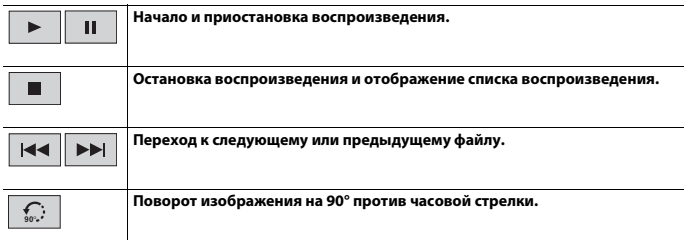

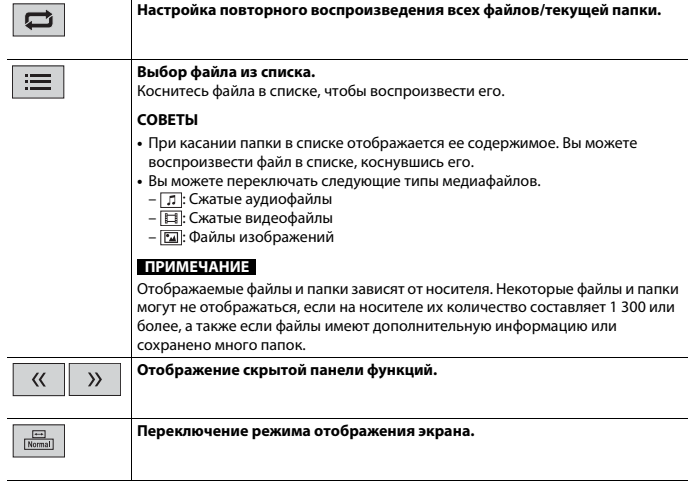

# <span id="page-27-0"></span>iPhone

#### **ПРИМЕЧАНИЕ**

В данном руководстве iPhone может называться iPod.

## **Процедура запуска**

При подключении iPhone к этому изделию параметры изделия настраиваются автоматически в соответствии с подключаемым устройством. Сведения о совместимости см. в [Совместимые модели iPhone \(стр. 51\)](#page-50-0).

#### **ПРИМЕЧАНИЕ**

Для [Настройки iPhone-USB] установлено в значение [iPod] [\(стр. 34\).](#page-33-4)

## **1 Подключите iPhone с помощью USB.**

Воспроизведение начнется автоматически.

## **СОВЕТ**

Вы также можете активировать этот источник, нажав  $\blacksquare$ , а затем выбрав [iPod].

#### **ПРИМЕЧАНИЕ**

Для получения сведений о подключении USB см. Руководство по быстрому началу работы.

## **Основные операции**

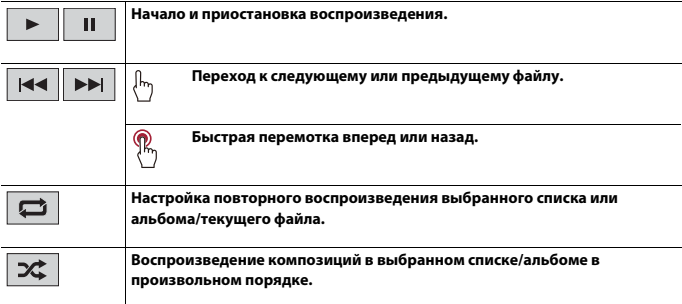

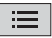

#### **Выбор композиции из списка.**

Коснитесь категории, затем названия списка для воспроизведения выбранного списка.

#### **СОВЕТ**

Вы можете переключать список композиций, выбрав символ в исходной строке, когда она отображается.

### **ПРИМЕЧАНИЕ**

В списке iPhone доступно всего 1 300 композиций, если iPhone содержит более 1 300 композиций. Количество доступных композиций может быть меньше 1 300 из-за дополнительной информации, включенной в них. Доступные композиции зависят от iPhone.

#### **ПРИМЕЧАНИЕ**

В зависимости от поколения или модели iPhone некоторые функции могут быть недоступны.

# <span id="page-29-0"></span>WebLink™

Вы можете управлять поддерживаемыми приложениями WebLink с помощью таких жестов пальцами, как постукивание, перетаскивание, прокрутка и пролистывание на экране данного изделия.

#### **ПРИМЕЧАНИЯ**

- **•** Поддерживаемые жесты пальцев могут отличаться в зависимости от поддерживаемого приложения WebLink.
- **•** Для использования WebLink требуется сначала установить приложение WebLink Host на iPhone или смартфоне. Подробную информацию о приложении WebLink Host можно найти на следующем сайте: https://www.abaltatech.com/weblink/
- **•** Перед выполнением данной операции ознакомьтесь с документом [Использование контента,](#page-50-1)  [связанного на основе приложения \(стр. 51\)](#page-50-1).
- **•** Файлы, защищенные авторскими правами, например DRM, не воспроизводятся.

## **А ПРЕДУПРЕЖДЕНИЕ**

В некоторых случаях использование iPhone или смартфона может быть нелегальным во время движения в некоторых юрисдикциях, поэтому вы должны соблюдать установленные правила. При возникновении вопросов относительно возможности использования какой-либо функции используйте ее только после остановки автомобиля. Любые функции разрешается использовать только безопасным образом в конкретных условиях вождения.

## **Использование функции WebLink**

## **Важно**

- **•** Pioneer не несет ответственности за содержимое и функции, к которым осуществляется доступ через WebLink, что является ответственностью поставщиков приложения и контента.
- **•** Доступность контента и служб, отличных от Pioneer, включая приложения и подключения, могут быть изменены и отменены без предварительного уведомления.
- **•** При использовании WebLink с устройством Pioneer доступный контент и функции будут ограничены во время вождения.
- **•** WebLink позволяет получать доступ к приложениям, отличным от указанных в списке, использование которых ограничено во время вождения.

## **Процедура запуска**

## **Для пользователей iPhone**

### **Требования к системе**

iOS 13.4 или более поздней версии

#### **ПРИМЕЧАНИЕ**

Для [Настройки iPhone-USB] установлено в значение [WebLink] [\(стр. 34\)](#page-33-4).

## **1 Разблокируйте iPhone и подключите его к этому изделию через USB.**

WebLink запустится автоматически.

#### **СОВЕТ**

Вы также можете активировать этот источник, нажав  $\blacksquare$ , а затем выбрав [WebLink].

#### **ПРИМЕЧАНИЕ**

Для получения сведений о подключении USB см. Руководство по быстрому началу работы.

## **Для пользователей смартфонов (Android™)**

#### **Требования к системе**

Android 7.0 или более поздней версии

#### **ПРИМЕЧАНИЕ**

Возможность воспроизведения видео зависит от подключенного устройства Android.

**1 Разблокируйте свой смартфон и подключите его к этому изделию через USB.** WebLink запустится автоматически.

#### **СОВЕТ**

Вы также можете активировать этот источник, нажав  $\blacksquare$ , а затем выбрав [WebLink].

#### **ПРИМЕЧАНИЯ**

- **•** Для получения сведений о подключении USB см. Руководство по быстрому началу работы.
- **•** Убедитесь, что режим передачи файлов для подключения USB активирован на смартфоне, если WebLink не запускается автоматически.

## **Основные операции**

После запуска приложения WebLink коснитесь значка нужного приложения. Необходимое приложение запустится и отобразится экран работы с приложением.

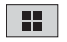

**Отображение экрана главного меню источника WebLink.**

#### **СОВЕТЫ**

- **•** При подключении устройства к данному изделию во время использования приложения, совместимого с WebLink, экран работы с приложением отобразится на данном изделии.
- **•** Проверьте подключение Bluetooth между мобильным устройством и данным изделием, если звук не выводится из данного изделия [\(стр. 13\)](#page-12-1).

# <span id="page-31-0"></span>AUX

Можно отобразить видеоизображение, выводимое устройством, подсоединенным к входу AUX.

## **ВНИМАНИЕ**

В целях обеспечения безопасности вы не можете смотреть видеоизображения во время движения автомобиля. Чтобы просмотреть видеоизображения на экране, остановите автомобиль в безопасном месте и поднимите ручной тормоз.

## **ПРИМЕЧАНИЕ**

Для подключения требуется AV-кабель с мини-гнездом (продается отдельно). Подробнее см. Руководство по быстрому началу работы.

## **Процедура запуска**

- **1 Нажмите кнопку .**
- **2 Коснитесь [AUX].** Откроется экран AUX.

## <span id="page-32-0"></span>Отображение

Можно отобразить видеоизображение, выводимое устройством, подсоединенным к входу камеры. Подробнее см. Руководство по быстрому началу работы.

## **А ВНИМАНИЕ**

Функция камеры заднего вида используется только как вспомогательный инструмент во время вождения. Она не заменяет концентрации и принятие решений водителем.

## **▶Камера заднего вида**

Данное изделие оснащено функцией, которая автоматически переключает его на полноэкранное изображение камеры заднего вида, установленной на автомобиле, при установке рычага переключения передач в положение REVERSE (R).

## **▶Камера для режима Отображение**

Режим Отображение может быть включен постоянно. Помните, что в этом режиме изображение с камеры не будет изменяться в размере для масштабирования под размер экрана, поэтому часть изображения с камеры видна не будет.

## **ВНИМАНИЕ**

Pioneer рекомендует использовать камеру, которая выводит зеркально отраженные изображения, в противном случае изображение на экране может быть зеркальным.

**•** Проверьте, переключается ли дисплей на изображение камеры заднего вида при переводе рычага переключения передач в положение REVERSE (R).

## **Процедура запуска**

- **1** Нажмите **Н**, а затем проведите влево по экрану.
- **2 Коснитесь [Камера] для просмотра изображения с подключенной камеры.** Видеоизображение появится на экране.

# <span id="page-33-3"></span><span id="page-33-0"></span>Настройки

В главном меню можно выполнять различные настройки.

## <span id="page-33-1"></span>**Отображение экрана настройки**

**Нажмите кнопку**  $\boxed{=}$ 

- **2** Коснитесь **...**
- **3 Выберите одну из следующих категорий, затем выберите параметры.**

[:Настройки системы \(стр. 34\)](#page-33-2)

[:Настройки Тема \(стр. 37\)](#page-36-0)

[:Настройки Аудио \(стр. 37\)](#page-36-1)

#### **ПРИМЕЧАНИЕ**

Некоторые настройки доступны только после остановки автомобиля в безопасном месте и поднятии ручного тормоза.

<span id="page-33-4"></span><span id="page-33-2"></span>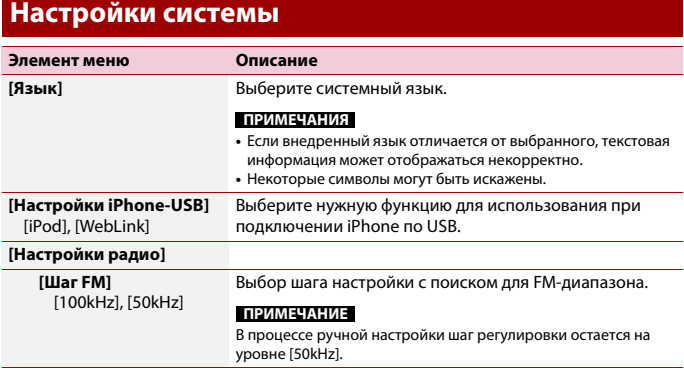

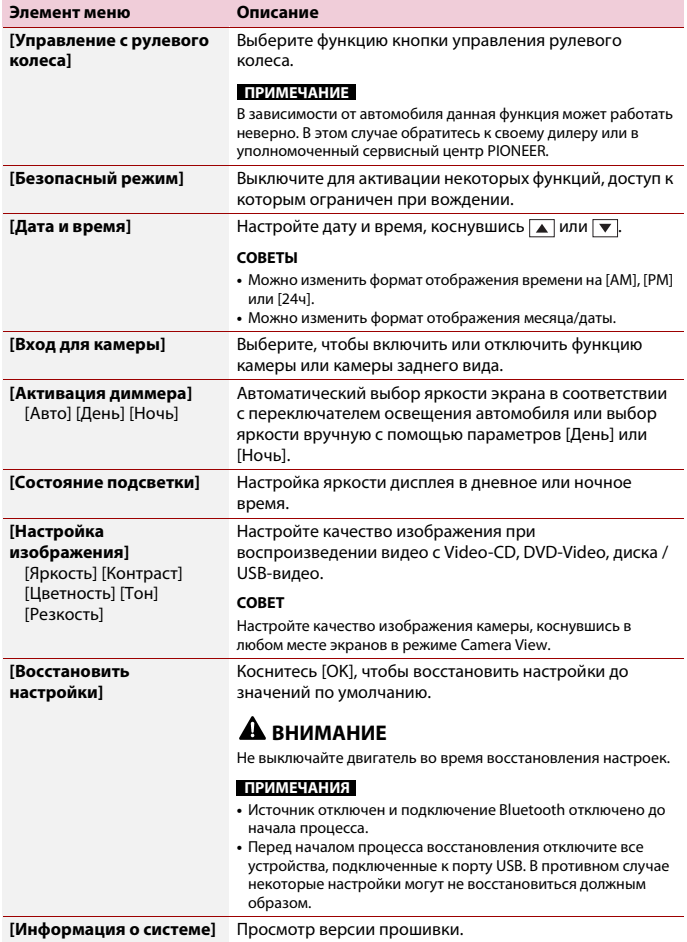

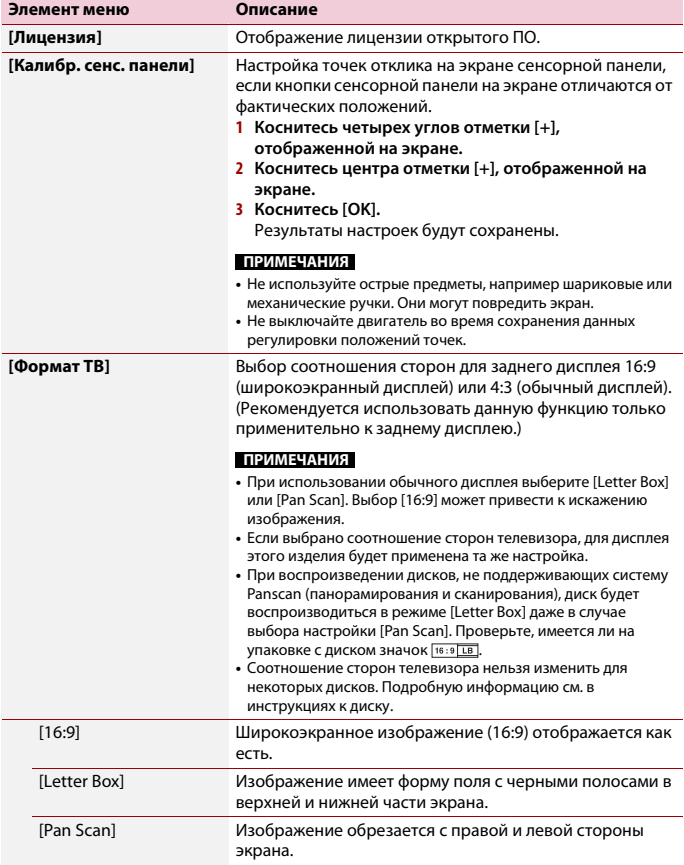

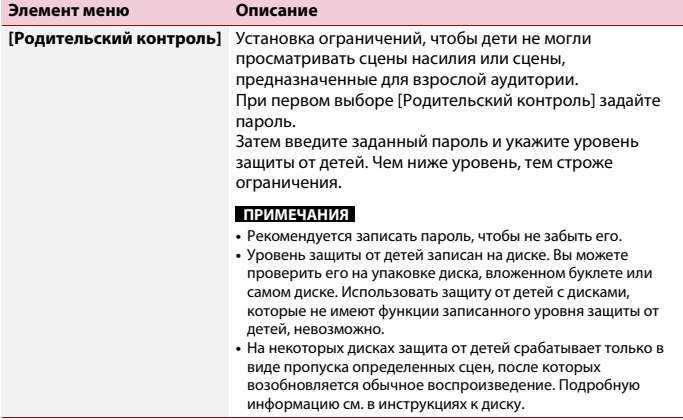

## <span id="page-36-0"></span>**Настройки Тема**

## **ПРИМЕЧАНИЕ**

Эта настройка недоступна при воспроизведении файла видео/изображения.

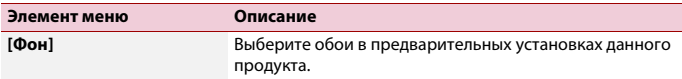

## <span id="page-36-1"></span>**Настройки Аудио**

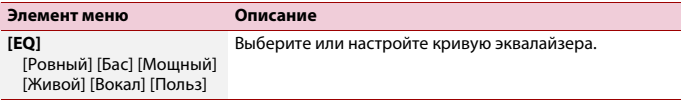

**Русский**

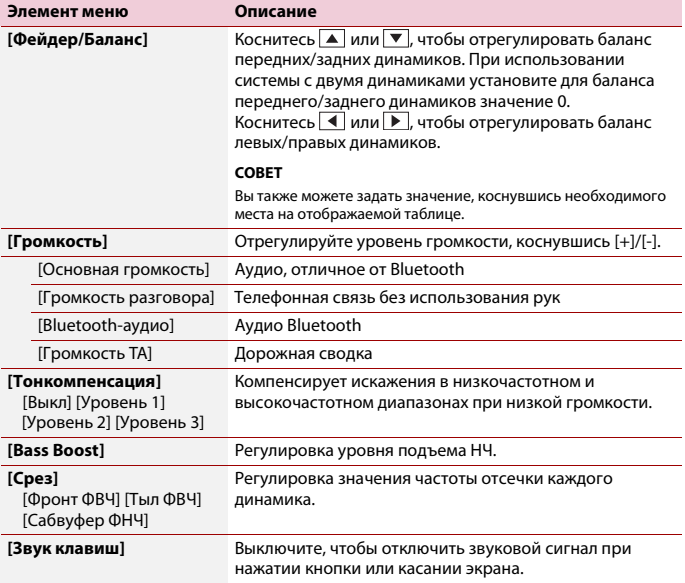

# <span id="page-38-0"></span>Другие функции

## **Установка времени и даты**

Вы можете настроить дату и время в [Дата и время] в меню [Настройки системы] .

## **Восстановление настроек по умолчанию этого изделия**

Можно восстановить значения по умолчанию или записанное содержимое до настроек по умолчанию из [Восстановить настройки] в меню [Настройки системы] .

## **Обновление прошивки**

Когда на веб-сайте появляется новая версия программного обеспечения, вы можете обновить программное обеспечение данного устройства [\(стр. 6\).](#page-5-0)

## **А ВНИМАНИЕ**

- **•** Устройство памяти USB для обновления должно содержать только правильный файл обновления.
- **•** Не выключайте это изделие, не извлекайте устройство памяти USB во время обновления встроенного программного обеспечения.
- **•** Обновление прошивки возможно, только если автомобиль припаркован и задействован ручной тормоз.
- **1 Загрузите файлы обновления прошивки на компьютер.**
- **2 Подключите пустое (отформатированное) устройство памяти USB к компьютеру, затем найдите нужный файл обновления и скопируйте его на устройство памяти USB.**
- **3 Подключите устройство памяти USB к этому изделию [\(стр. 23\).](#page-22-1)**
- **4 Следуйте указаниям на экране, чтобы завершить обновление прошивки.**

#### **ПРИМЕЧАНИЯ**

- **•** Это изделие перезагрузится автоматически после успешного обновления прошивки.
- **•** Если на экране появляется сообщение об ошибке, повторите действия, описанные выше.

# <span id="page-39-0"></span>Приложение

## **Поиск и устранение неисправностей**

В случае возникновения проблем при эксплуатации мультимедийной системы обратитесь к этому разделу. Ниже перечислены наиболее часто встречающиеся проблемы вместе с их вероятными причинами и методами устранения. Если здесь не приведено решение вашей проблемы, свяжитесь с дилером или ближайшим

уполномоченным сервисным центром компании Pioneer.

## **Типичные проблемы**

#### **Отображается черный экран, работа невозможна с помощью кнопок сенсорной панели.**

- $\rightarrow$  Режим выключения питания включен.
	- Нажмите  $\boxed{\circ}$ , чтобы выйти из режима.

## **Проблемы с AV-экраном**

#### **На экране отображается предупреждение и видео не отображается.**

- → Провод стояночного тормоза не подключен или тормоз не задействован.
	- Правильно подсоедините провод стояночного тормоза и задействуйте стояночный тормоз.
- → Включена блокировка стояночного тормоза.

– Припаркуйте автомобиль в безопасном месте и задействуйте стояночный тормоз.

## **Возникают пропуски аудио или видео.**

- → Данное изделие не закреплено должным образом.
	- Надежно закрепите данное изделие.

## **Звук не воспроизводится. Громкость не увеличивается.**

→ Кабели подсоединены неправильно. – Правильно подсоедините кабели.

#### **iPhone невозможно использовать.**

- $\rightarrow$  Устройство iPhone не реагирует на команды.
	- Переподключите iPhone с помощью кабеля интерфейса USB для iPhone.
	- Установите новую версию программного обеспечения для iPhone.
- → Возникла ошибка.
	- Переподключите iPhone с помощью кабеля интерфейса USB для iPhone.
	- Припаркуйте автомобиль в безопасном месте, а затем выключите зажигание (ACC OFF). После этого снова включите зажигание (ACC ON).
	- Установите новую версию программного обеспечения для iPhone.
- $\rightarrow$  Кабели подсоединены неправильно. – Правильно подсоедините кабели.

#### **Звук с iPhone не слышен.**

→ При одновременном использовании соединений Bluetooth и USB направление вывода аудиосигналов может переключаться автоматически.

– Воспользуйтесь iPhone для изменения направления вывода аудиосигналов.

## **Проблемы с экраном телефона**

**Набор невозможен, поскольку кнопки сенсорной панели набора неактивны.**

- → Телефон находится за пределами зоны обслуживания.
	- Повторите действие после возврата в зону обслуживания.

**Проблемы с экраном приложения**

#### **Отображается экран, но работа невозможна.**

- → Возникла ошибка.
	- Припаркуйте автомобиль в безопасном месте, а затем выключите зажигание (ACC OFF). После этого снова включите зажигание (ACC ON).

#### **Смартфон не заряжается.**

- → Зарядка была прервана, поскольку температура смартфона возросла изза продолжительного использования смартфона во время зарядки.
	- Отсоедините смартфон от кабеля и подождите, пока смартфон остынет.
- → Было использовано больше мощности аккумуляторной батареи, чем получено во время зарядки.
	- Проблема может быть решена путем остановки всех ненужных сервисов в смартфоне.

## **Сообщения об ошибках**

При возникновении проблем с данным изделием на дисплее появится

сообщение об ошибке. Обратитесь к приведенной ниже таблице для идентификации проблемы, а затем предпримите предложенные действия по ее устранению. Если ошибка продолжает появляться, свяжитесь со своим дилером или с ближайшим центром обслуживания компании Pioneer.

**Общие**

#### **Ошибка усилителя**

 $\rightarrow$  Не удается управлять данным изделием, или же подключение динамиков неправильное;

активирована схема защиты.

– Проверьте подключение динамиков. Если сообщение не исчезает даже после выключения/ включения двигателя, обратитесь за помощью к своему дилеру или в уполномоченный сервисный центр Pioneer.

**Disc**

#### **Ошибка загрузки**

- → Диск загрязнен.
	- Очистите диск.
- → Диск поцарапан.
	- Замените диск.
- → Диск загружен в перевернутом положении.
	- Убедитесь, что диск загружен правильно.
- → Диск данного формата не может быть воспроизведен.
	- Замените диск.
- → Загруженный диск относится к типу, который не может быть
	- воспроизведен данным изделием.
	- Проверьте тип диска.

#### **Ошибка файла**

- → Файл такого типа не поддерживается данным изделием.
	- Выберите файл, который можно воспроизвести.

#### **Нет медиафайлов**

- → Нет доступных для воспроизведения файлов на диске.
	- Убедитесь, что файлы на диске совместимы с данным изделием.

#### **Воспроизведение невозможно**

- → Файл такого типа не поддерживается данным изделием.
	- Выберите файл, который можно воспроизвести.

#### **Код аудио не поддерживается**

- → Файл такого типа не поддерживается данным изделием.
	- Выберите файл, который можно воспроизвести.

## **Устройство памяти USB**

#### **Ошибка хаба**

- $\rightarrow$  Подключенный концентратор USB не поддерживается данным изделием.
	- Подключите устройство памяти USB напрямую к данному изделию.

#### **Нет отклика**

- → Устройство не распознает подключенное устройство памяти USB.
	- Отсоедините устройство и замените его на другое устройство памяти USB.

## **Ошибка загрузки**

- **→ Не удалось загрузить устройство** памяти USB.
	- Переподключите устройство памяти USB.
- $\rightarrow$  На подключенном устройстве памяти USB включена функция защиты.
	- Чтобы отключить функцию защиты, следуйте инструкциям к устройству памяти USB.
- → Устройство не распознает подключенное устройство памяти USB.
	- Отсоедините устройство и замените его на другое устройство памяти USB.

#### **Несовместимое устройство**

- → Подключенное устройство памяти USB не поддерживается данным изделием.
	- Отсоедините устройство и замените его на совместимое устройство памяти USB.

#### **Ошибка файла**

- → Файл такого типа не поддерживается данным изделием.
	- Выберите файл, который можно воспроизвести.

#### **Нет медиафайлов**

- → Нет доступных для воспроизведения файлов на устройстве хранения USB.
	- Убедитесь, что файлы на устройстве хранения USB совместимы с данным изделием.

#### **Воспроизведение невозможно**

- → Файл такого типа не поддерживается данным изделием.
	- Выберите файл, который можно воспроизвести.

#### **Код аудио не поддерживается**

- → Файл такого типа не поддерживается данным изделием.
	- Выберите файл, который можно воспроизвести.

## **iPhone**

#### **Ошибка загрузки**

- $\rightarrow$  Не удалось загрузить iPhone.
	- Отключите подключенный iPhone и проверьте правильность работы iPhone.

#### **Несовместимое устройство**

- $\rightarrow$  Подключенный iPhone не поддерживается данным изделием.
	- Отсоедините устройство и замените его на совместимый iPhone.

#### **Нет медиафайлов**

- → Нет доступных для воспроизведения файлов на iPhone.
	- Убедитесь, что файлы на iPhone совместимы с данным изделием.

#### **Нет музыкальных файлов**

- → Нет доступных для воспроизведения файлов в выбранной папке.
	- Выберите совместимый с изделием файл в другой папке.

## **Отображение и AUX**

#### **Нет видеосигнала**

→ Нет видеосигнала.

– Убедитесь, что установлено подключение с изделием и осуществляется вывод с внешнего устройства.

## **Обращение и уход за дисками**

Использование дисков подразумевает соблюдение определенных основных мер предосторожности.

## **Встроенный привод и уход за ним**

- **•** Используйте только обычные круглые диски. Не используйте диски другой формы.
- **•** Не используйте треснутые, расколотые, деформированные или иным способом поврежденные диски, так как они могут повредить встроенный привод.
- **•** Используйте 12-см диски. Не используйте 8-см диски или адаптеры для 8-см дисков.
- **•** При использовании дисков, допускающих печать на поверхности с наклейкой, изучите инструкции и предупреждения относительно таких дисков. В зависимости от диска его установка и извлечение могут быть недопустимы. Использование таких дисков может привести к повреждению данного оборудования.
- **•** Не прикрепляйте этикетки, не пишите и не наносите химические вещества на поверхности дисков.
- **•** Не наклеивайте на диски продаваемые отдельно наклейки или другие материалы.
- **•** Для очистки диска вытрите его мягкой тканью, перемещая ее от центра наружу.
- **•** Образование конденсата может вызвать временные неисправности в работе встроенного привода.
- **•** Воспроизведению диска могут препятствовать его характеристики, формат, записанные приложения, условия воспроизведения, хранения и т.д.
- **•** Толчки от неровностей дороги могут прерывать воспроизведение диска.
- **•** Перед использованием диска прочтите меры предосторожности по работе с ним.

## **Условия окружающей среды для воспроизведения диска**

- **•** При экстремально высоких температурах температурный предохранитель защитит данное изделие путем его автоматического отключения.
- **•** Несмотря на продуманную конструкцию нашего изделия, вследствие механического износа, условий использования или хранения на поверхности диска могут возникнуть незначительные царапины, не влияющие на его рабочие характеристики. Такие царапины не являются признаком неисправности изделия. Они считаются обычным износом.

## **Воспроизводимые диски**

## **DVD-Video**

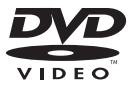

- **РУР** является торговой маркой DVD Format/Logo Licensing Corporation.
- **•** Воспроизведение дисков DVD-Audio невозможно. Данный DVD-привод может воспроизводить не все диски, имеющие маркировку, показанную выше.

## **CD**

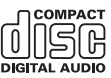

## **Диски, записанные в формате AVCHD**

Данная система несовместима с дисками, записанными в формате AVCHD (усовершенствованный видеокодек высокой четкости). Не вставляйте в привод диски в формате AVCHD. Если такие диски будут вставлены в привод, их, возможно, не удастся извлечь.

## **Воспроизведение двухстороннего диска**

- **•** Двухсторонние диски являются двойными дисками, одна сторона которых является записываемым CDдиском для записи звука, а другая записываемым DVD-диском для записи видео.
- **•** Данное изделие может воспроизводить сторону DVD. Однако, поскольку сторона CD двухсторонних дисков является физически несовместимой с общим стандартом CD, данное изделие может не воспроизвести сторону CD.
- **•** Частая загрузка и выгрузка двухстороннего диска может привести к появлению царапин на диске.
- **•** Серьезные царапины могут привести к проблемам с воспроизведением на данном изделии. В некоторых случаях двухсторонний диск может застревать в слоте для загрузки диска и не будет извлекаться. Чтобы избежать этого, рекомендуется воздерживаться от

использования двухсторонних дисков с данным изделием.

**•** Для получения более подробных сведений о двухсторонних дисках, пожалуйста, обратитесь к производителю.

## **Dolby®**

Произведено по лицензии Dolby Laboratories. Название Dolby, Dolby Audio и символ с двойной буквой D являются торговыми марками Dolby Laboratories Licensing Corporation.

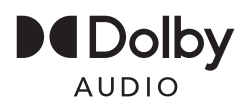

**Подробная информация о воспроизводимых носителях информации**

## **Совместимость**

#### **Общая информация о совместимости дисков**

- **•** Определенные функции данного изделия могут быть недоступны для некоторых дисков.
- **•** Совместимость со всеми дисками не гарантируется.
- **•** Воспроизведение дисков DVD-RAM невозможно.

**•** Диски могут не воспроизводиться, если они подверглись воздействию прямых солнечных лучей, высоких температур или хранились в автомобиле в ненадлежащих условиях.

## **Диски DVD-Video**

**•** Воспроизведение дисков DVD-Video, имеющих несовместимые региональные коды, в данном DVDприводе невозможно. Региональный код плеера можно найти на корпусе этого изделия.

## **Диски DVD-R/DVD-RW/DVD+R/ DVD+RW/DVD-R DL (двухслойные)**

- **•** Воспроизведение нефинализированных дисков, записанных в Video-формате (видеорежиме), невозможно.
- **•** Воспроизведение дисков, записанных в формате Video Recording (VRрежиме), невозможно.
- **•** DVD-R DL (двухслойные), записанные с помощью метода записи Layer Jump, воспроизвести невозможно.
- **•** Для получения подробной информации о режиме записи обратитесь к изготовителю носителя, записывающего устройства или программного обеспечения для записи.

## **Диски CD-R/CD-RW**

- **•** Воспроизведение нефинализированных дисков невозможно.
- **•** Диски CD-R/CD-RW, записанные в устройстве для записи музыкальных CD или на компьютере, могут не воспроизводиться по причине характеристик диска, царапин или грязи на диске или грязи, царапин или конденсата на линзах встроенного привода.
- **•** Диски, записанные на компьютере, могут не воспроизводиться в

зависимости от записывающего устройства, программы для записи, их настроек и других внешних факторов.

- **•** Выполните запись в правильном формате. (Для получения подробной информации обратитесь к изготовителю носителя, записывающего устройства или программного обеспечения для записи.)
- **•** Названия и другая текстовая информация, записанная на диске CD-R/CD-RW, может не отображаться на этом изделии (в случае звуковых данных (CD-DA)).
- **•** Перед использованием диска прочтите меры предосторожности по работе с дисками CD-R/CD-RW.

#### **Общая информация об устройстве памяти USB**

- **•** Не оставляйте устройство памяти USB в местах, подверженных воздействию высоких температур.
- **•** В зависимости от используемого устройства памяти USB данное изделие может не распознать устройство или не воспроизвести записанные файлы надлежащим образом.
- **•** Текстовая информация некоторых аудио- и видеофайлов может отображаться неверно.
- **•** Используйте правильные расширения файлов.
- **•** После запуска воспроизведения файлов на устройстве памяти USB со сложной иерархией папок возможна небольшая задержка.
- **•** Операции могут варьироваться в зависимости от типа устройства памяти USB.
- **•** Воспроизведение музыки с устройства памяти USB может быть невозможно из-за характеристик файла, размера файла, записанного приложения,

среды воспроизведения, условий хранения и т.д.

### **Совместимость устройства памяти USB**

- **•** Чтобы узнать подробнее о совместимости устройства памяти USB с данным изделием, см. [Технические](#page-53-0)  [характеристики \(стр. 54\).](#page-53-0)
- **•** Протокол: bulk
- **•** Устройство памяти USB нельзя подключать к этому изделию через концентратор USB.
- **•** Устройство памяти USB, разбитое на разделы, не совместимо с этим изделием.
- **•** Надежно прикрепите устройство памяти USB во время вождения. Не допускайте падения устройства памяти USB на пол, где оно может быть повреждено педалью газа или тормоза.
- **•** Воспроизведение аудиофайлов, содержащих графические данные, может начинаться с незначительной задержкой.
- **•** Некоторые устройства памяти USB, будучи подключенными к этому изделию, могут вызывать шум в радиоприемнике.
- **•** Не подключайте в гнездо другие устройства, кроме устройства памяти USB.

Последовательность аудиофайлов на устройстве памяти USB.

На устройстве памяти USB последовательность может отличаться от последовательности на устройстве памяти USB.

#### **Использование руководств и дополнительной информации**

**•** Файлы, имеющие защиту авторского права, не воспроизводятся.

## **Таблица совместимости носителей информации**

#### **Общие**

- **•** Максимальное время воспроизведения аудиофайла, хранящегося на диске: 60 ч
- **•** Максимальное время воспроизведения аудиофайла, хранящегося на устройстве памяти USB: 7,5 ч (450 минут)

## **CD-R/-RW, DVD-R/-RW/-R DL/+R/+RW**

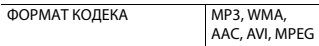

## **Устройство памяти USB**

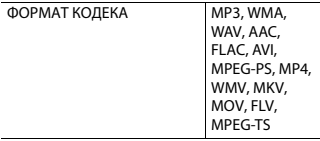

### **Поддержка MP3**

- **•** Вер. Версия 2.x тега ID3 имеет приоритет, если присутствуют версии 1.x и вер. 2.x.
- **•** Это изделие не поддерживает следующие форматы: MP3i (интерактивный MP3), mp3 PRO, m3u плейлист

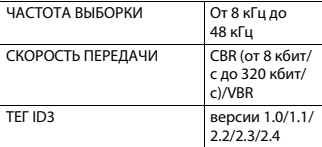

### **Поддержка WMA**

**•** Данное изделие не поддерживает следующие форматы: Windows Media™ Audio 9.2 Professional, Lossless, Voice

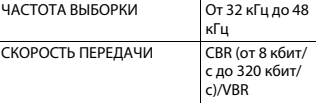

### **Поддержка WAV**

**•** Частота выборки, отображенная на экране, может быть округлена.

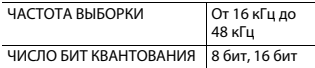

#### **Поддержка AAC**

**•** Данное изделие воспроизводит AACфайлы, закодированные с помощью iTunes.

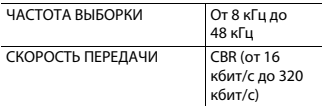

## **Поддержка FLAC**

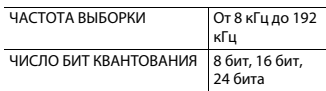

### **Совместимость видеофайлов**

- **•** Файлы могут не воспроизводиться должным образом. Причиной этому может быть среда, в которой был создан файл, или содержимое файла.
- **•** Это изделие несовместимо с передачей данных с пакетной записью.
- **•** Данное изделие может распознавать до 32 символов, начиная с первого символа, включая расширение файла и название папки. В зависимости от площади изображения, данное изделие может попытаться воспроизвести их с уменьшенным размером шрифта. Однако максимальное число символов, которые могут быть воспроизведены,

зависит от ширины каждого символа и от площади изображения.

- **•** Последовательность выбора папок или другие операции могут меняться в зависимости от программы кодировки или записи.
- **•** Независимо от длительности пустого фрагмента между песнями оригинальной записи воспроизведение сжатых аудиофайлов выполняется с незначительными паузами между песнями.
- **•** В зависимости от скорости передачи в битах воспроизведение файлов может быть невозможным.
- **•** Максимальное разрешение зависит от поддерживаемого видеокодека.

#### **.avi**

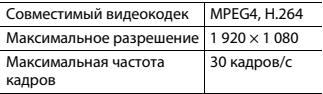

### **.mpg/.mpeg**

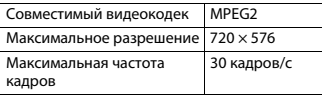

#### **.mp4**

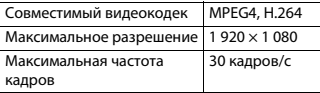

## **.mkv**

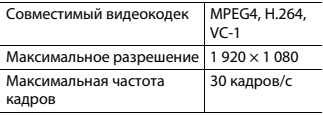

#### **.mov**

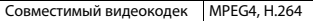

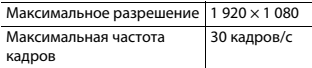

#### **.flv**

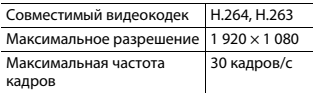

#### **.wmv**

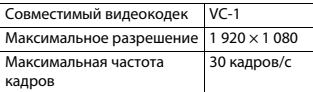

#### **.m4v**

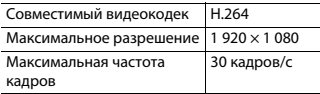

## **.ts**

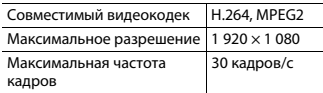

#### **.m2ts**

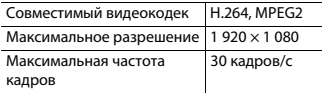

### **.mts**

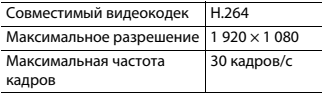

### **Пример иерархической структуры**

#### **ПРИМЕЧАНИЕ**

Это изделие присваивает номера папкам. Пользователь не может присваивать номера папкам.

## **Bluetooth**

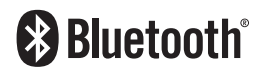

Bluetooth® (слово и логотипы) является зарегистрированным товарным знаком и принадлежит компании Bluetooth SIG, Inc.; использование Pioneer Corporation этих товарных знаков разрешено соответствующей лицензией. Прочие товарные знаки и торговые наименования принадлежат соответствующим владельцам.

## **WMA**

Windows Media – это зарегистрированная торговая марка или торговая марка Microsoft Corporation в США и/или других странах.

**•** В данном изделии используются технологии, принадлежащие корпорации Microsoft, которые не разрешается использовать или распространять без лицензии от Microsoft Licensing, Inc.

## **FLAC**

© 2000-2009 Josh Coalson © 2011-2013 Xiph.Org Foundation Перераспределение и использование в исходных и двоичных формах с изменением и без него разрешается при соблюдении следующих условий:

- Перераспределение кода источника должно оставлять в силе вышеупомянутое уведомлением об авторских правах, этот список условий и следующую оговорку об ограничении ответственности. – Перераспределения в двоичной форме
- должны воспроизводить вышеупомянутое уведомление об авторских правах, этот список условий и следующую оговорку об ограничении ответственности в документации и/или других материалах, предоставляемых с раздачей.
- Запрещается использовать название Xiph.org Foundation, а также имена его участников для утверждения или рекламы продуктов, созданных на основе этого программного обеспечения, без специального предварительного письменного разрешения.

ЭТО ПРОГРАММНОЕ ОБЕСПЕЧЕНИЕ ПРЕДОСТАВЛЯЕТСЯ ВЛАДЕЛЬЦАМИ АВТОРСКОГО ПРАВА И УЧАСТНИКАМИ НА УСЛОВИЯХ "КАК ЕСТЬ", И ЛЮБЫЕ ЯВНЫЕ ИЛИ НЕЯВНЫЕ ГАРАНТИИ, В ТОМ ЧИСЛЕ (НО НЕ ОГРАНИЧИВАЯСЬ ИМИ), НЕЯВНЫЕ ГАРАНТИИ КОММЕРЧЕСКОЙ ЦЕННОСТИ И ПРИГОДНОСТИ ДЛЯ ОПРЕДЕЛЕННЫХ ЦЕЛЕЙ, НЕ ДАЮТСЯ. НИ В КАКОМ СЛУЧАЕ ФОНД ИЛИ ЕГО СОТРУДНИКИ НЕ НЕСУТ ОТВЕТСТВЕННОСТИ ЗА ПРЯМОЙ, КОСВЕННЫЙ, СЛУЧАЙНЫЙ, СПЕЦИАЛЬНЫЙ, ИСКЛЮЧИТЕЛЬНЫЙ УЩЕРБ (В ТОМ ЧИСЛЕ, ПРИОБРЕТЕНИЕ ЗАМЕНЯЕМЫХ ТОВАРОВ ИЛИ УСЛУГ, ПОТЕРЯ ИСПОЛЬЗОВАНИЯ, ДАННЫХ ИЛИ ПРИБЫЛИ; ИЛИ ПЕРЕРЫВ В ДЕЯТЕЛЬНОСТИ, НО НЕ ОГРАНИЧИВАЯСЬ ИМИ), ВЫЗВАННЫЙ И, СОГЛАСНО ЛЮБОЙ ТЕОРИИ ОТВЕТСТВЕННОСТИ, БУДЬ ТО КОНТРАКТ, ОБЪЕКТИВНАЯ ОТВЕТСТВЕННОСТЬ ИЛИ

ПРАВОНАРУШЕНИЯ (В ТОМ ЧИСЛЕ ХАЛАТНОСТЬ ИЛИ ИНОЕ), ВОЗНИКШИЙ В ЛЮБОМ СЛУЧАЕ В РЕЗУЛЬТАТЕ ИСПОЛЬЗОВАНИЯ ДАННОГО ПРОГРАММНОГО ОБЕСПЕЧЕНИЯ, ДАЖЕ ЕСЛИ РАССМОТРЕНА ВОЗМОЖНОСТЬ ТАКОГО УЩЕРБА

## **AAC**

AAC – это аббревиатура термина Advanced Audio Coding (Усовершенствованное копирование аудиофайлов). Относится к стандарту технологии сжатия аудио, используемому в форматах MPEG-2 и MPEG-4. Для кодировки AAC-файлов можно использовать несколько приложений, от которых будут зависеть форматы файлов и расширения. Данное устройство воспроизводит AAC-файлы, закодированные с помощью iTunes.

## **WebLink**

WebLink™ является торговым знаком Abalta Technologies, Inc.

## **Android**

Android является товарным знаком компании Google LLC.

## **Подробная информация о подсоединенных устройствах iPhone**

**•** Компания Pioneer не несет ответственности за потерю данных с iPhone, даже если эти данные были потеряны во время использования данного изделия. Позаботьтесь о

регулярном создании резервной копии данных iPhone.

- **•** Не подвергайте iPhone продолжительному воздействию прямых солнечных лучей. Это может привести к сбоям в работе iPhone, вызванным высокой температурой.
- **•** Не оставляйте iPhone в местах воздействия высоких температур.
- **•** Во время движения надежно фиксируйте iPhone. Не допускайте падения iPhone на пол, где он может застрять под педалями тормоза или акселератора.
- **•** Подробнее см. руководство по эксплуатации iPhone.

## **iPhone и Lightning**

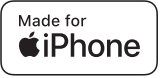

Использование значка Made for Apple означает, что устройство было разработано специально для подключения к продуктам Apple, указанным на значке, и сертифицировано разработчиком как соответствующее техническим стандартам Apple. Apple не несет ответственности за работу данного устройства или его соответствие стандартам по технике безопасности или регулятивным нормам. Обратите внимание, что использование данного аксессуара с продуктом Apple может повлиять на работу беспроводной связи. iPhone и Lightning являются торговыми знаками компании Apple Inc., зарегистрированными в США и других странах.

## **iOS**

IOS является торговым знаком или зарегистрированным торговым знаком Cisco в США и других странах и используется по лицензии.

## **iTunes**

iTunes является торговой маркой компании Apple Inc., зарегистрированной в США и других странах.

### <span id="page-50-0"></span>**Совместимые модели iPhone**

- **•** iPhone SE (2-го поколения)
- **•** iPhone 11 Pro Max
- **•** iPhone 11 Pro
- **•** iPhone 11
- **•** iPhone XR
- **•** iPhone XS Max
- **•** iPhone XS
- **•** iPhone X
- **•** iPhone 8
- **•** iPhone 8 Plus
- **•** iPhone 7
- **•** iPhone 7 Plus
- **•** iPhone SE (1-го поколения)
- **•** iPhone 6s
- **•** iPhone 6s Plus
- **•** iPhone 6
- **•** iPhone 6 Plus

В зависимости от моделей iPhone некоторые источники AV могут не поддерживаться. Более подробная информация о совместимости устройства iPhone с данным изделием содержится на нашем веб-сайте.

## <span id="page-50-1"></span>**Использование контента, связанного на основе приложения**

## **Важно**

Условия, необходимые для доступа с помощью данного изделия к услугам контента на основе приложения:

- **•** На смартфон загружена последняя версия совместимого приложения связанного контента Pioneer для смартфона, доступного от провайдера услуг.
- **•** Имеется действующая учетная запись у провайдера контентных услуг.
- **•** Тарифный план смартфона. Примечание. Если тарифный план для смартфона не предусматривает неограниченного использования данных, может взиматься дополнительная плата за доступ к контенту, связанному на основе приложения, через сети 3G, EDGE и/ или LTE (4G).
- **•** Соединение с Интернетом через сеть 3G, EDGE, LTE (4G) или Wi-Fi.
- **•** Дополнительный кабель с адаптером Pioneer для подсоединения iPhone к данному изделию.

### **Ограничения:**

- **•** Доступ к контенту, связанному на основе приложения, будет зависеть от наличия покрытия сотовой сети и/или сети Wi-Fi, необходимой для подключения смартфона к сети Интернет.
- **•** Доступность услуги может быть ограничена географическим регионом. Для получения дополнительной информации свяжитесь с провайдером услуги связанного контента.
- **•** Возможность доступа данного изделия к связанному контенту может изменяться без уведомления и может зависеть от любой из следующих причин: проблемы совместимости с будущими версиями встроенного программного обеспечения смартфона; проблемы совместимости с будущими версиями приложений связанного контента для смартфона; изменениями или прекращением поддержки приложений связанного контента или услуг их провайдером.
- **•** Компания Pioneer не несет ответственности за любые проблемы, которые могут возникнуть в результате использования неправильного или дефектного контента, связанного на основе приложения.
- **•** Ответственность за содержание и функции совместимых приложений несут поставщики приложений App.
- **•** В режиме WebLink функциональность системы во время управления автомобилем ограничена, а доступные функции определяются разработчиками App.
- **•** Доступность функций режима WebLink определяется разработчиком App, а не компанией Pioneer.
- **•** Режим WebLink обеспечивает доступ к приложениям, отличающимся от перечисленных (на которые распространяются ограничения во время управления автомобилем), однако степень использования содержания приложений определяется разработчиками App.

## **Примечание о просмотре видео**

Помните, что использование данной системы для коммерческого или публичного просмотра может

представлять собой нарушение авторских прав, защищенных законодательством об авторском праве.

## **Примечание о просмотре DVD-Video**

В данном изделии реализована технология защиты авторских прав, защищенная патентами США и другими правами на интеллектуальную собственность, принадлежащую Rovi Corporation. Обратный инжиниринг и дизассемблирование запрещены.

## **Надлежащее использование экрана LCD**

## **Обращение с экраном LCD**

- **•** Если экран LCD подвергается длительному воздействию прямых солнечных лучей, он нагревается, что может привести к повреждению самого экрана LCD. Если данное изделие не используется, сократите до минимума воздействие прямых солнечных лучей на ЖК-экран.
- **•** Экран LCD следует использовать в диапазоне температур, согласно Техническим характеристикам на [стр. 54.](#page-53-0)
- **•** Не используйте экран LCD при температурах выше или ниже диапазона рабочей температуры, поскольку это может привести к нарушению нормальной работы экрана LCD и его повреждению.
- **•** Для повышения различимости в автомобиле экран LCD не оснащен

прикладывайте излишнее усилие при нажатии на экран, поскольку это может привести к его повреждению.

- **•** Не толкайте экран LCD, поскольку это может привести к появлению на нем царапин.
- **•** Ни в коем случае не прикасайтесь к экрану LCD ничем кроме пальцев во время использования функций сенсорной панели. Это может привести к появлению царапин на экране LCD.

## **Жидкокристаллический (LCD) экран**

- **•** Если экран LCD расположен рядом с вентиляционным отверстием кондиционера, убедитесь, что выходящий из кондиционера воздух не дует на экран. Теплый воздух из обогревателя может повредить экран LCD, а холодный воздух может привести к образованию влаги внутри данного изделия, что также может привести к повреждениям.
- **•** На экране LCD могут появиться небольшие черные или белые точки (яркие точки). Это является свойством экрана LCD и не указывает на неисправность.
- **•** Если экран LCD подвергается воздействию прямых солнечных лучей, изображение на нем будет трудноразличимо.
- **•** При использовании сотового телефона антенна должна находиться на максимальном расстоянии от экрана LCD, чтобы предотвратить помехи видеосигнала в виде пятен и цветных полос.

## **Уход за экраном LCD**

**•** При устранении пыли или очистке экрана LCD сначала выключите данное изделие, а затем очистите экран сухой мягкой тканью.

**•** Протирая экран LCD, не царапайте его поверхность. Не используйте агрессивные или абразивные чистящие вещества.

## **Светодиодная подсветка LED**

Светоизлучающий диод используется внутри дисплея для подсветки экрана LCD.

- **•** При низких температурах использование светодиодной подсветки LED может увеличить время задержки изображения и ухудшить качество изображения из-за характеристик экрана LCD. Качество изображения улучшится при увеличении температуры.
- **•** Срок службы светодиодной подсветки LED составляет более 10 000 часов. Однако он может уменьшиться в случае эксплуатации при высоких температурах.
- **•** В конце срока службы светодиодной подсветки LED экран станет более тусклым и изображение больше не будет видимым. В этом случае обратитесь к своему дилеру или в ближайший уполномоченный сервисный центр Pioneer.

## **Серийный номер**

На этом рисунке показана информация о месяце и годе изготовления устройства.

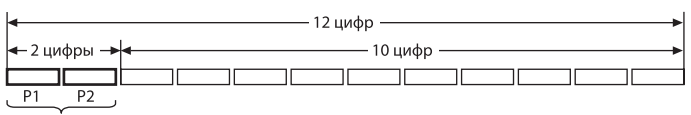

Дата изготовления оборудования

#### P1 - Год изготовления

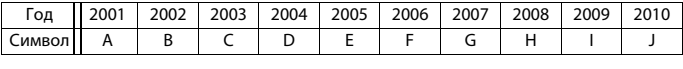

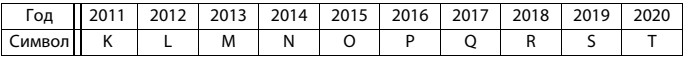

«C 2021 год изготовления снова начинается с буквы "А" и далее с циклом в 20 лет до буквы "T"»

P2 - Месяц изготовления

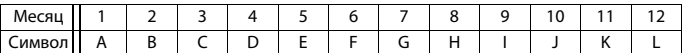

## <span id="page-53-0"></span>**Технические**

## **характеристики**

#### **Общие**

Номинальный источник питания: 14,4 В пост. тока (от 10,8 В до 15,1 В допустимое значение) Система заземления: Отрицательный тип Максимальный потребляемый ток: 10,0 A Размеры (Ш × В × Г): Корпус (DIN): 178 мм × 100 мм × 154 мм Передняя часть: 188 мм × 118 мм × 11 мм Корпус (D): 178 мм × 100 мм × 162 мм Передняя часть: 171 мм  $\times$  97 мм  $\times$  3 мм

Вес:

1,7 кг

## **Дисплей**

Размер экрана/соотношение сторон: 6,2 дюймов ширина/16:9 (эффективная площадь изображения: 137,40 мм × 77,28 мм) Пиксели:  $800$  (ширина)  $\times$  480 (высота)  $\times$  3 (RGB) Метод отображения: Активное управление матрицей TFT Система цвета: Поддержка PAL/NTSC Диапазон температур: от -10 ˚C до +60 ˚C **Аудио**

#### Максимальная выходная мощность: 50  $R_{T} \times 4$ Номинальная выходная мощность: 22 Вт × 4 (от 50 Гц до 15 кГц, 5 % КНИ, 4

 $-54-$ 

Ω НАГРУЗКА, задействованы оба канала)

Сопротивление нагрузки:

4 Ω (допустимое значение от 4 Ω до 8 Ω)

Уровень выходного сигнала

предварительного выхода (макс.): 2,0 В Эквалайзер (13-полосный графический эквалайзер):

Частота:

50 Гц/80 Гц/125 Гц/200 Гц/315 Гц/500 Гц/800 Гц/1,25 кГц/2 кГц/3,15 кГц/5 кГц/8 кГц/12,5 кГц Усиление: ±12 дБ (2 дБ/шаг)

ФВЧ:

Частота:

25 Гц/32 Гц/40 Гц/50 Гц/63 Гц/80 Гц/ 100 Гц/125 Гц/160 Гц/200 Гц/250 Гц Сабвуфер/LPF:

Частота:

25 Гц/32 Гц/40 Гц/50 Гц/63 Гц/80 Гц/ 100 Гц/125 Гц/160 Гц/200 Гц/250 Гц Подъем ЧХ нижних звуковых частот:

Усиление: от +12 дБ до 0 дБ (2 дБ/шаг)

## **Привод DVD**

Система: DVD-V, VCD, CD, MP3, WMA, WAV, AAC, проигрыватель MPEG Читаемые диски: DVD-VIDEO, VIDEO-CD, CD, CD-R, CD-RW, DVD-R, DVD-RW, DVD+R, DVD+RW, DVD-R DL Региональный код: 5 Формат сигнала: Частота выборки: 8 кГц/16 кГц/32 кГц/44,1 кГц/48 кГц Разрядность квантования: 16 бит/20 бит/24 бит; Linear Амплитудно-частотная характеристика: от 5 Гц до 22 000 Гц (с DVD, при частоте выборки 48 кГц) Отношение сигнал-шум: 85 дБ (1 кГц) (сеть IHF-A) (уровень RCA) Число каналов: 2 (стерео)

Формат декодирования MP3: MPEG-1, 2 и 2.5 Audio Layer 3 Формат декодирования WMA: версии 7, 7.1, 8, 9, 9.1, 9.2 (2 кан. аудио) (Windows Media Player) Формат декодирования AAC: MPEG-4 AAC (только кодировка iTunes):

(.m4a) (версия 10,6 и более ранние) Формат декодирования видео MPEG: MPEG1 (Low Level), MPEG2 (Main Level), MPEG4 (часть 2) (Main Level)

### **USB**

Стандартная характеристика USB: USB 1.1, USB 2.0 полная скорость, USB 2.0 высокая скорость Максимальный ток: 1,5 A USB Класс: MSC (Класс накопителя) Файловая система: FAT16, FAT32, NTFS <USB-аудио> Формат декодирования MP3: MPEG-1, 2 и 2.5 Audio Layer 3 Формат декодирования WMA: версии 7, 8, 9, 9.1, 9.2 (2 кан. аудио) Формат декодирования AAC: MPEG-4 AAC (только кодировка iTunes) (версия 12.5 и более ранняя) Формат декодирования FLAC: версии 1.3.0 (Free Lossless Audio Codec) Формат сигнала WAV: Linear PCM Частота выборки: Linear PCM: 16 кГц/22,05 кГц/24 кГц/32 кГц/44,1 кГц/48 кГц <USB-изображение> Формат декодирования JPEG: .jpeg, .jpg Дискретизация пикселей: 4:2:2, 4:2:0 Размер декодирования:  $MAKC: 7680(B) \times 8192(B)$ МИН.: 32 (В)  $\times$  32 (Ш) Формат декодирования PNG: .png Размер декодирования:

МАКС: 576 (В) × 720 (Ш)

МИН.: 32 (В) × 32 (Ш)

Формат декодирования BMP: .bmp

Размер декодирования: МАКС: 936 (В)  $\times$  1 920 (Ш) МИН.: 32 (В)  $\times$  32 (Ш)

<USB-видео>

- Формат декодирования видео H.264: Base Line Profile, Main Profile, High Profile
- Формат декодирования видео H.263: Base Line Profile 0/3
- Формат декодирования видео VC-1: Simple Profile, Main Profile, Advanced Profile
- Формат декодирования видео AVI
- Формат декодирования видео MPEG4: Simple Profile, Advanced Simple Profile
- Формат декодирования видео MPEG1, 2: Main Profile

Формат декодирования видео Quick Time

Формат декодирования видео Matroska Формат декодирования видео TS Stream

## **Bluetooth**

Версия:

Bluetooth сертификация 4.2 Выходная мощность: +4 дБм макс. (Класс мощности 2) Полоса частот: От 2,402 ГГц до 2,48 ГГц

## **Тюнер FM**

Диапазон частот: от 87,5 МГц до 108 МГц Полезная чувствительность: 12 dBf (1,1 мкВ/75 Ω, моно, сигнал/шум: 30 дБ) Отношение сигнал-шум: 50 дБ

## **Тюнер AM**

Диапазон частот: От 531 кГц до 1 602 кГц Полезная чувствительность:

28 мкВ (отношение сигнал-шум: 20 дБ)

Отношение сигнал-шум:

45 дБ (аналоговое вещание) (сеть IHF-A)

### **Примечание:**

В соответствии со статьей 5 закона Российской Федерации «О защите прав потребителей» и постановлением правительства Российской Федерации № 720 от 16.06.97 компания Pioneer Europe NV оговаривает следующий срок службы изделий, официально поставляемых на российский рынок.

Автомобильная электроника: 6 лет Прочие изделия (наушники, микрофоны и т.п.): 5 лет

### **ПРИМЕЧАНИЯ**

- **•** В целях совершенствования технические характеристики и конструкция могут быть изменены без предварительного уведомления.
- **•** Данное устройство произведено в Китае.

## www.pioneer-car.eu/eur/

Посетите www.pioneer-rus.ru/ (или www.pioneer-car.eu/eur/) для регистрации приобретенного Вами изделия.

## **PIONEER CORPORATION**

28-8. Honkomagome 2-chome, Bunkyo-ku, Tokyo 113-0021, Japan

## Корпорация Пайонир

28-8. Хонкомагомэ 2-чоме. Бункё-ку. Токио 113-0021, Япония

## Импортер ООО "ПИОНЕР РУС"

105064, Россия, г. Москва, Нижний Сусальный переулок, дом 5, строение 19 Тел.: +7(495) 956-89-01

## PIONEER EUROPE NV

Haven 1087, Keetberglaan 1, B-9120 Melsele, Belgium/Belgique TEL: (0) 3/570.05.11

## PIONEER ELECTRONICS (USA) INC.

P.O. Box 1540, Long Beach, California 90801-1540, U.S.A. TEL: (800) 421-1404

© PIONEER CORPORATION, 2021